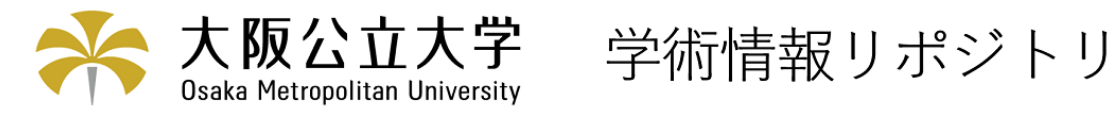

# シラバスの情報管理および入力支援システムの構築

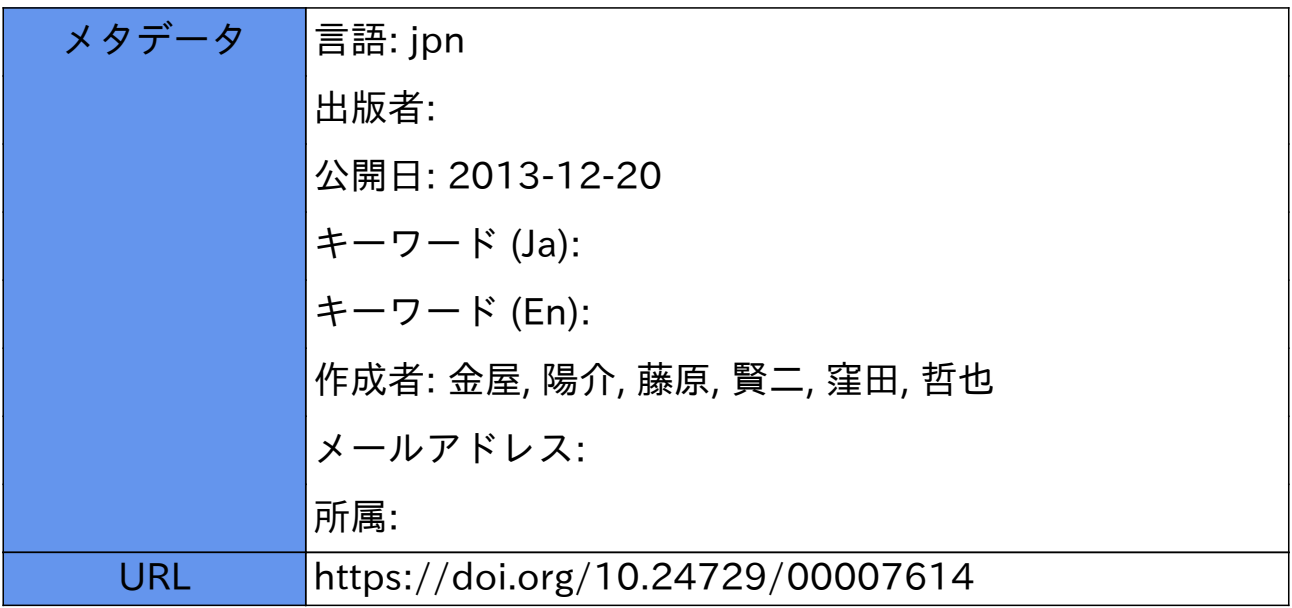

## シラバスの情報管理および入力支援システムの構築

### 金屋陽介\*,藤原賢二\*,窪田哲也\*\*

Development of Management and Assist System for Syllabus

Yosuke KANAYA\*, Kenji FUJIWARA\*, Masanari KUBOTA\*\*

#### ABSTRACT

 近年,高等専門学校において,シラバスは専攻科生の学位授与審査や外部機関による評価の際に資料として利 用されるようになるなど,その重要性が高まってきている、しかし,現状のシラバスではそこに記されている授業 内容を実際に把握することは困難である.本研究では,シラバスをより有効に活用するためのシステムを構築す ることを目標とする.研究の前段階として、本研究では本校のシラバスに関する情報のDataBaseへの蓄積とそれ を利用した,シラバス管理システムを構築した.システムをWebアプリケーションとWindowsアプリケーショ ンの2つのアプリケーションで構築し,シラバス管理者と作成者の双方をサポートするシステムを構築し,運用 を行った.

Key Words:シラバス,授業支援,一元管理,学生サービス

#### 1 はじめに

 本論文では,シラバスを活用し授業をサポートする ためのシステムの基盤となるシラバス作成システムに ついて述べる.シラバスには,授業の内容や評価方法 などが記され,それをもとに授業が行われる.

現在,国·公・私立大学(短期大学を含む)および高 等専門学校は,その教育研究水準の向上に資するため, 教育研究,組織運営および施設設備の総合的な状況に 関し,7年以内気に,文部科学大臣が認証する評価機 関(認証評価機関)の実施する評価を受けることが義務 付けられている [1]. 認証評価機関による評価の際には さまざまな書類が必要であり,その一つに評価を受け る高等教育機関自身が作成するシラバスがある[2]. シ ラバスとは,高等教育機関において開講される各授業 科目の詳細な授業計画書である、学生に対して授業目 的や計画等の情報を提供する仕様書としての役割や評 価方法について学生との契約書のような役割を有する. また,学位授与審査の際の修得単位の内容確認にもシ ラバスは利用されている.このように,シラバスは学 校,教員,学生それぞれにとって重要な書類である.し かし、現状のシラバス利用は学位授与機構への提出や, 授業の導入時にシラバスを受講する学生に渡し,その

2008年4月9日受理

説明を行う程度である.これでは,シラバスを有効活用 できているとは言えない.さらに,書類であるシラバ スからは,学生が授業の内容を把握しようとしても実 際の授業内容まではわからない. さらに, 授業を行って いくうえで遅延などが発生すると,シラバス通りに授 業が進んでいるか把握が難しいなどの問題がある. そ こで,シラバスを有効活用するためのシステムを提案 する.学生のシラバスの項目毎の習熟度の把握,授業 毎の予習,復習のサポートさらには学生と教員の協調 や,学生同士の協調学習の支援を行えるシステムを目 指す.

 シラバスを有効活用するためには,教員が知識と経 験を生かし,計画的に無理のないようにシラバスを作 るのが前提条件であると考える.そのためには,教員に シラバス作成作業に集中させ,余計な作業を軽減する ためのシステムが必要である.本校では昨年度のシラ バスを作成する際,各授業科目の担当教員にシラバス 作成用のWordテンプレートを配布し,担当教員がその ファイルを編集する方式でシラバス作成を行っている. このテンプレートファイルは全ての科目に共通であるた め、全ての情報を教員が自ら入力しなければならない. しかし,単位数や科目名,学習・教育目標,学習達成目 標などの情報はシラバス作成の際にはすでに決定して いる.このような情報(以下,固定情報とする)は,各 担当教員がいちいち調べて入力しなくとも,コンピュー タシステムを禾1」周することで自動的に入力することが 可能である、さらに,一昨年度までのシラバス管理の

<sup>\*</sup> 総合工学システム専攻 電気電子工学コース

<sup>(</sup>Course of Advanced Industrial Systems Eng. : Electrical and Electoronic Eng. Course)

<sup>\*\*</sup> 総合工学システム学科 電子情報コース (Dept. of Industrial System Eng.: Electrical Eng. and Comput. Sci. Course)

方法では、提出状況の把握が困難である. 担当教員は、 作成したシラバスファイルを電子メールに添付して、シ ラバスを管理している教員に送信する。 それをシラバ ス管理担当の教員が処理するという流れになっている. 電子メールを利用したこの方式では,提出ファイルを 見逃す可能性がある.また,シラバスファイルの修正 がされると,どのファイルが最新のシラバスなのかわ からなくなる. このような問題は DataBase(DB) を利 用して,情報を一元的に管理することで解消される.

 そこで,本研究では必要な情報を全てDBを利用し て管理することにより重複の解消や保護すべき情報の 管理などが行えるシステムの構築を行った.

#### 2 システム

#### 2.1 システムの構成

 前章で述べた要件に基づき構築したプロトタイプシ ステムのシステム構成について説明する.図1にシス テムの構成図を示す. 本システムは、DBサーバと Web サーバ,Webアプリケーション,Windowsアプリケー ションで構成されている.システムのWebアプリケー ションはRuby on Rai1sで構築され,Windowsアプリ ケーションは C#と Microsoft .Net Framework で構築 し、二つのサーバは FreeBSD 6.3-RELEASE 上で上述 の2つのサーバを稼動させた.

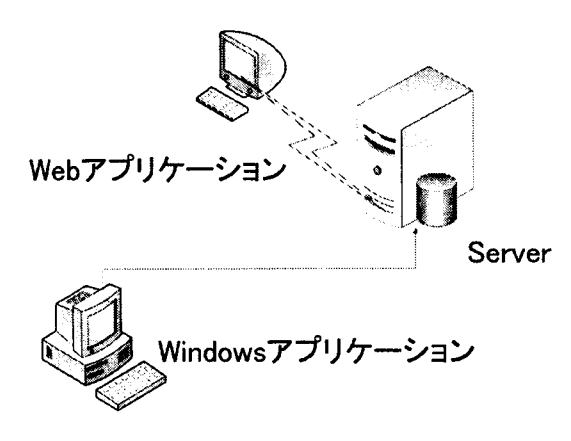

図 1: システム構成図

#### 2.2 システムの特徴

このシステムの特徴として、図1でも示したように 情報を記録する部分をDBが担当し,それぞれのアプ リケーションから切り離していることである.それによ り,必要な機能だけを備えた異なる形態のアプリケー ションをDBを伸介することで利用することが可能と

なっている、従来,システムを構築する場合にはシステ ムの全てを限定された一種類のアプリケーションで構 築することが殆どである.実際に,現在各企業などが 作成しているシラバス作成支援システムはWebアプリ ケーションタイプがほとんどである[3,41・しかしなが ら,限定されたアプリケーションでは実現できないこ ともある.たとえば,WebアプリケーションからWord ファイルを出力することは不可能であり,Windowsア プリケーションをMacで動作させようとすると不具合 がでる.しかし,Windowsアプリケーションからは, Microsoft オフィスオートメーションを利用することで Word ファイルも Excel ファイルの出力も行え, Web ア プリケーションならばブラウザを介して処理を行うア プリケーションであるから,ブラウザが実装されてい るとの種類の0Sでも動作させることが可能である.こ のように,その用途にあったアプリケーションを利用 することによりシステムの運用性が向上する.

#### 2.2.1Webアプリケーション

 Webアプリケーションとは,ユーザがWebブラウ ザを通じてさまざまなサービスや動的なコンテンツを 提供できるアプリケーションである.ユーザがアプリ ケーションを利用するには,Webブラウザがあれば良 い.Webアプリケーションでの処理はWebサーバで行 われるので,OSに依存しないサービスの提供が可能で ある.図2にWebアプリケーションシステムの概念図 を示す.WebサーバがWebアプリケーションからのリ クエストをDBに問い合わせることにより,Webアプ リケーションはWebサーバを通じてDBの情報を引き 出すことが可能となる.

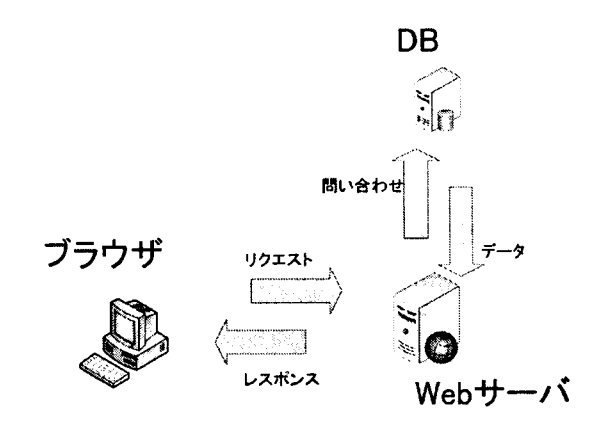

図 2: Web アプリケーション概念図

#### 2.3 システムの概要

 シラバス管理システムは,1つのDBを2種類のア プリケーションで利用する形で構成されている(図1). シラバスを管理する教員が利用する基礎情報管理シス テム,科目を担当する教員が利用する担当教員情報管 理システムである.それぞれの必要最低限な機能を満 たすための基礎情報管理アプリケーションは,シラバ スを取りまとめWordファイル等で出力し,冊子(図3) にする必要があるなどの要求からWindowsアプリケー ションで構築され,担当教員情報管理システムは各教員 がシラバス作成を普段から利用しているPCで行いた いなどの要求からWebアプリケーションで構築される.

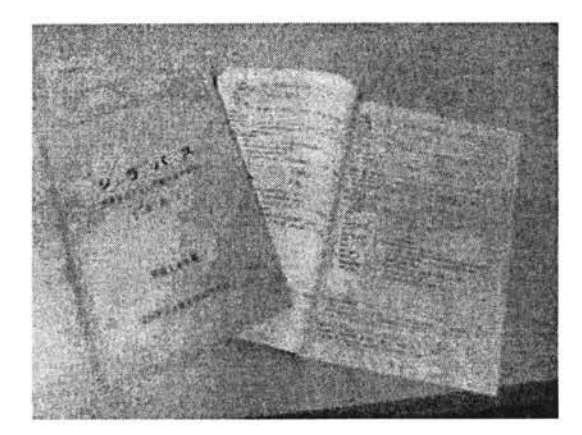

図3:配布されるシラバス冊子

#### 2.3.1 基礎情報管理システム

 基礎情報管理システムは,シラバスをとりまとめる 教員が利用することを想定した.一昨年度までは,メー ルで行っている提出状況の確認や,Wordファイルの提 出、バージョン管理をシステムで行えるようにした. さ らに,一昨年度までは教員に言己入させている固定情報 の編集もとりまとめの教員のみが編集可能にした. シ ステムは,担当の教員のみが利用することを想定して いるので認証機能を有している.DBに登録されている 教員IDとパスワードを利用して利用者が権限のある教 員がどうかを判断(図4)している.さらに,ログイン したユーザの権限にあう機能を提供している(図5).

 本研究で開発した,基礎情報管理システムでは本科5 年分と専攻科2年分の合計7年分の膨大な授業情報に 対応すべくCSVファイルを利用したDBへのデータ登 録が行える. CVS ファイルを Excel 等を利用して作成 することでことでDBに実際に格納されるのと同じ表 示でデータを一覧で確認することができる.また、シ

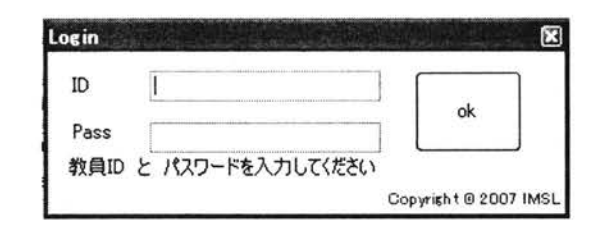

図4:ログイン画面

ステムを利用してDBに格納する際に文法のチェック を行うことで,規定外の形式で入力されているミスの チェックを行うことも可能である(図6). 現在の仕様で は,全データを書き換えてしまうので各項目を個別に 変更することは実現できていない. しかし、シラバス7 年分のデータを1科目ごとに編集していくことを考慮 すると,このような一括登録のシステムは有効ではな いかと考えられる.

基礎情報管理システムで編集できる固定情報は、図 7のようなインタフェースでも編集が可能である.これ は CSV から一括登録された DB の情報を1つづつ編集 することが可能となっている.

 シラバスをとりまとめる担当の教員は,それぞれの 提出状況や,提出されたWordファイルを学生に提示す るために冊子にしたり,Webに公開したりする必要が ある.このシステムでは,DBの編集状況を見ることに よって,シラバスの内容が完成しているかどうかの提 出状況を確認することができる.また,Microsoftのオ フィスオートメーションを利用することにより,DBの 情報を読み取って,Wordで作成したテンプレートファ イルを利用することで、統一されたフォーマットで出 力することが可能となっている(図8).

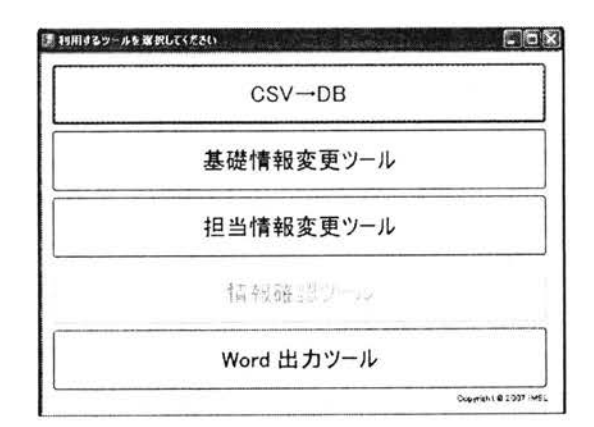

#### 図5:メニュー画面

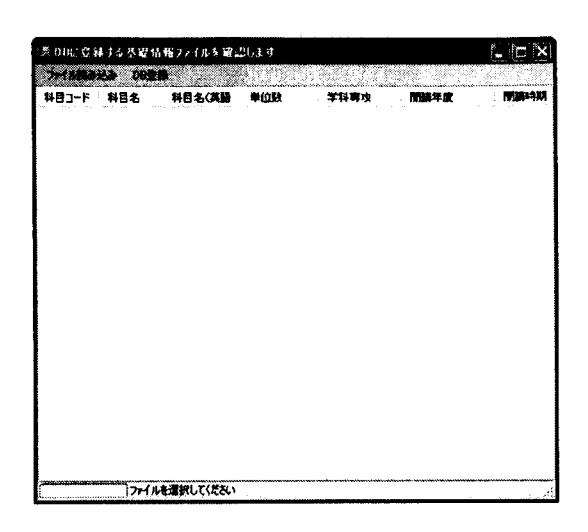

図6:一括登録画面

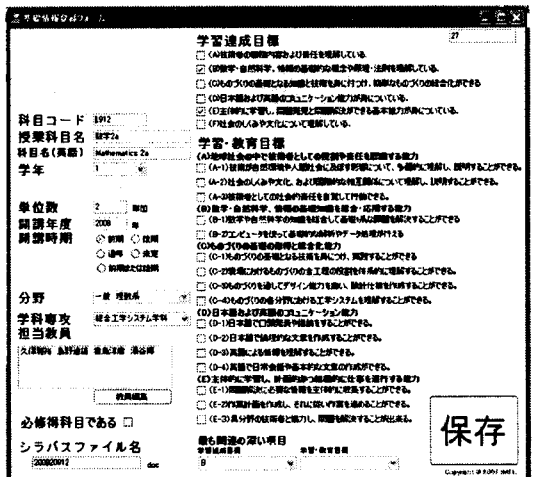

図7:基礎情報編集画面

#### 2.3.2 担当情報管理,編集システム

 担当情報編集システムでは,各教員が使用している OSが数種類あるのと,シラバス情報がDBを介して利 用される点を考慮してWebアプリケーションという形 で構築した.Webアプリケーションは,OSに依存せず Webブラウザを利用して動作させることができる. 担 当情報編集システムは,各教員がMicrosoft Wordを利 用して作成していたシラバスを,Webブラウザによっ て作成できるようにすることを目的としている。その ため,シラバスの内容は各教員が各自で編集し,シラ バスの固定情報は基礎情報管理システムであらかじめ DBに登録されているものを利用し,Webアプリケー ションからは編集が行えないようにした. また、学内 ネットワークに接続している PC なら、どこからでも WebサーバにアクセスすることでWebアプリケーショ

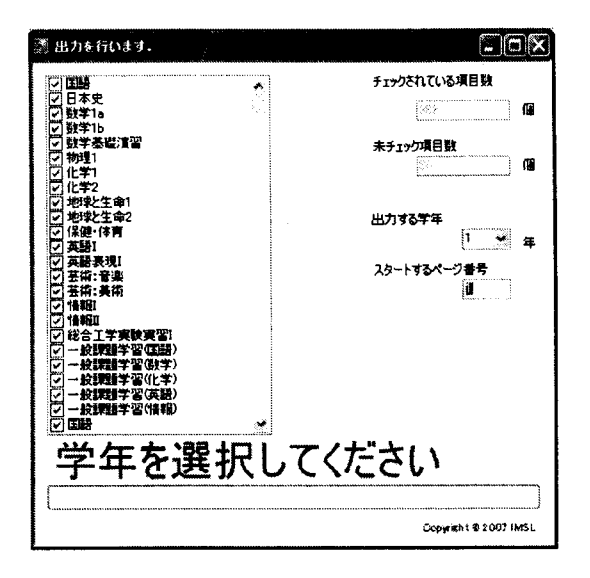

図 8: 提出状況確認および出力画面

ンが利用できるようになっている.そのため,ユーザ 認証を実装し,各教員にアカウントとパスワードを発 行することで,学生がアプリケーションを利用できな いようにした.

 ユーザがシステムを利用する際にはユーザ認証を行う. 図9に作成したユーザ認証ページを示す. なお, ユー ザ認証を行わずにユーザ認証ぺ一ジ以外にアクセスす るとユーザ認証ぺ一ジに強制的にリダイレクトされる ようになっている. 現状のシステムには、ユーザ認証 機能の実装ができている.しかし,パスワード変更の 機能や,二・一ザが自ら新規登録する機能については実 装が行えていない.そのため,現在は管理者が発行す るパスワードのみを利用してログインが可能である.

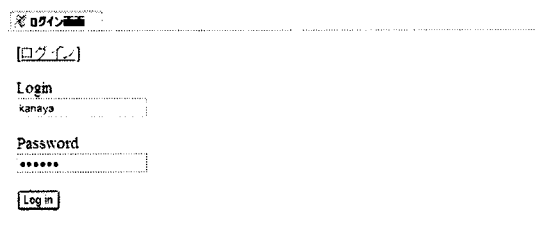

#### 図9:ログイン画面

 ユーザがシラバスの編集を行う際に,編集したいシ ラバスを容易に探しだせることは重要である.当初,教 員に関する科目のみを一覧で表示する予定で開発を行っ ていたが,DB変更に伴いその機能は実装が見送られ た.しかし,単純にシラバスの一覧を表示するだけで は,目的の編集したい授業科目を見つけるのは容易で

はない.そこで,一覧ぺ一ジに検索機能を実装するこ とで,ユーザが求める授業科目を絞り込み検索の形で 表示できるようにした. 検索条件には、科目名(日本 語). 学年. 担当教員の3種類が指定できるようになっ ている(図10). 現状では、過年度のシラバスの内容を 反映させる機能の実装にはいたってないが,毎年蓄積 されるシラバス情報を,授業科目の開講年度を選択す ることで表示できる機能の開発を行っている.また、シ ラバスー覧表示のぺ一ジからは,各シラバスが完成し ているかどうかの確認も行えるようになっている.

授業科目一覧

| 研究フォーム<br>存出着也  |    | 一教典名       |     | $\frac{1}{2000}$ $\frac{1}{2000}$ $\frac{1}{2000}$ |                                                                     |      |              |             |
|-----------------|----|------------|-----|----------------------------------------------------|---------------------------------------------------------------------|------|--------------|-------------|
| 将日本             |    | 光光,形面通時相生き |     | :3 - 2                                             | 神当物典                                                                | 美好更新 |              |             |
| 151611          |    | 19.39      |     |                                                    | 徳合工学112テム学科 方葉君佐、復田語也 花田豊佐                                          |      | Preview      | ledat       |
| 2019/05/17 14:5 | 花花 | l sa sul   |     |                                                    | 私会  エアノステム  文字では、「生田啓也、 電鉄茂建 2008/91/10:16. AV <mark>Pravavy</mark> |      |              | iede        |
| HDYSC 510       |    | 清期         |     | 使い手架(こうち等物)                                        | 【大麻易治 羅田監史 精神不識】                                                    |      | Preview      | <b>Edit</b> |
| ついつエア工学特論       |    | 输动         | -22 | 个歌!                                                | 南田草市                                                                |      | Preview Edit |             |

#### 図10:一覧ぺ一ジ

 シラバス編集ぺ一ジはテンプレートでの編集に近づ けるために,実際のシラバスと同じような構成で入力 欄を表示することにした. シラバス編集ページは、授 業内容と記述するぺ一ジと,それ以外を編集するぺ一 ジの2つに分かれている.ユーザエクスペリエンスを 考慮すると,Webアプリケーションにおいて,1つの 動作は1ページで完結させることが望ましい. しかし, 本校のシラバスの書式ではA4用紙1枚にまとめなけれ ばならず,さらに全体の体裁をまとめなければならな い.これらの制約を満足させるために行数を規定し,す べてのシラバスで統一することでそれを実現した.リ アルタイムに入力している文字数や行列数を確認する のではなく,ぺ一ジを分割することで残り何行書いた らいいのかを判断させる機能を実装した.そのために2 ページに処理の分割を行った (図 11, 図 12). また, 2 ぺ一ジ目には授業毎に決まっている授業時間が入力さ れたもので満たされているかどうかを確認できるボタ ンも設置した.

 DBに格納されたシラバス情報は,シラバスを取り まとめる担当の教員のみに提供する基礎情報管理シス テムを通してWordファイルとして出力される.本校 では、最終的に配布される冊子や Web 上で公開される ときにはWordファイルからPDFに変換されたものが 利用されている.そのため,ユーザはWebアプリケー ション経由で作成されたPDFが確認であきることが望 ましい. しかし. Windows アプリケーションを Web ア プリケーションから操作することは行えない.そのた め、PDFを作成してユーザが確認するができない. そ こで, Web アプリケーションでは HTML 形式で表示

| 上古小街 中心美味道中的                                                                 |                                                   |                                                                                                    |                                                              |  |
|------------------------------------------------------------------------------|---------------------------------------------------|----------------------------------------------------------------------------------------------------|--------------------------------------------------------------|--|
| 29. オルム名 我 地位先                                                               |                                                   |                                                                                                    |                                                              |  |
|                                                                              |                                                   |                                                                                                    |                                                              |  |
| マエリク                                                                         | <b>THE COUNNAILY</b>                              |                                                                                                    |                                                              |  |
| 光度玻璃 新江药 日本化 4年12                                                            |                                                   |                                                                                                    |                                                              |  |
| <b>PR-73</b>                                                                 | 化重 经法院 电分子单位带线                                    | 平野                                                                                                    | <b>IS STORES</b>                                             |  |
| 安信教書                                                                         | <b>A1493.4484</b>                                 |                                                                                                    |                                                              |  |
|                                                                              |                                                   |                                                                                                    |                                                              |  |
|                                                                              | 27世をあまとし問題者を使用する。                                 |                                                                                                    | 調薬所式で増料蓄を使用して用け文・古典の機関を行う。口様発表やしポートで、論理的な更考と表現の実践を行う、漢字学習の資金 |  |
|                                                                              | 冬桜な文章を読み、大変をつかしことがてきる。<br>常用漢字程度の言葉の読み書き続かを身につける。 | - 當理的に思考し、それを記述おより口頭で表現する基本を身につける。<br>人文で障文を続み、日本語の歴史的な什邡期間の一端を理解する。<br>漢文の印絵・音が下しができ、中国の歴史的文化的研書の一番を確認する。 |                                                              |  |
| Circle 21<br>【学生心理话,中式我懂行<br>и.<br>b.<br>72.06%%<br>でまたれに<br>$\overline{18}$ | le-                                               | <b>TV-REND</b>                                                                                             |                                                              |  |

図11:編集ぺ一ジ1

| ٩R                       | <b>In Et</b> | h.                         |  |
|--------------------------|--------------|----------------------------|--|
| र के                     |              | 授業の総要、通め方と受け方、日韓、連個方法などの説明 |  |
| is.                      | ٠            | 読みの表面                      |  |
| <b>SEM STOP</b><br>œ.    | 1/           | 歴史的新名称 ? 古文語解の規則に描れる       |  |
| 古文<br>$\mathbf{3}_{\pm}$ |              |                            |  |
| 49-14039-1-120-2<br>۰.   |              | 十種の試験                      |  |
| 現代文師館<br>iA.             | 77           | 100517-012                 |  |
| 发文<br>۴.                 |              | 入院での口頭実現を体験し、基本を書に 2016    |  |
| フピーチ<br>π.               | ż            |                            |  |
| (4400)                   |              | 評論の発展と審約交の作成               |  |
| 使代文語解<br>Я.              | v.           | 人名印度                       |  |
| 손또<br>19. I              |              |                            |  |
| 12. 传输中间试验               |              | 野落の新館と巻4つ文の17版             |  |
| 11. NHOUSE               |              | 交易の状態と認識                   |  |
| 12、酒菜                    |              | 補助を考えた交流の作成                |  |
| 13. 香楼                   |              |                            |  |
|                          |              |                            |  |
|                          |              |                            |  |
|                          |              |                            |  |
|                          |              |                            |  |
|                          |              |                            |  |
|                          |              |                            |  |

図 12: 編集ページ2

を行うようにした. 現状では、行端にカンマ記号や半 角英数が入力されていると行数のカウントが正常に行 えないなどの不具合が存在しているが、HTML形式で のプレビューが行えるようになっている (図13). シラ バスの入力が完了した際に,このプレビューぺ一ジに 設置した完了ボタンをクリックすることで編集が完了 した事がDBで確認できるようになる.

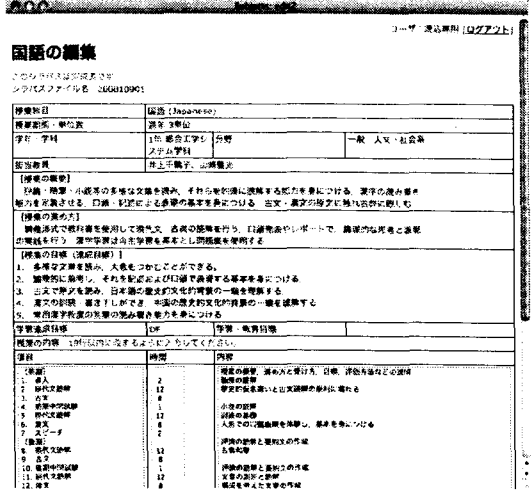

図 13: プレビューページ

#### 3 まとめ

 本研究では,シラバスの情報管理および入力支援シ ステムの提案を行った. 目的に挙げた、DBを利用した 情報の一元管理を実現した.それら情報を利用し,シ ラバスの内容編集やWordファイルヘの出力機能など も実装した.WindowsアプリケーションとWebアプ リケーションで1つの DB を活用することにより, そ れぞれの欠点を補い,利点を生かしたシステムを構築 することができた. 現在,実際に学内に Web サーバと DBサーバを設置し,本校の教員にシステムの利用方法 等の説明を配布している.結果として,本システムは 稼動中で本校の2008年度シラバスは本システムを用い て作成された.

#### 4 今後の方針

今後の課題としては、ユーザビリティの向上がある. 本システムはユーザと話し合いながら開発を行っては いるが,ユーザの要求を完壁に満たしているとは言い がたい.そこで,現在稼働中のシステムを利用した感 想などをユーザからフィードバックすることでより良 いシステムに改良することが必要であると考える.実 際に,配布した利用方法とは違った形式でCSVを提出 した教員により不具合が発生するという事態もあった のでユーザからの意見を反映させたシステム開発は必 要であると考えられる、また,シラバス編集ぺ一ジな どでは,ユーザビリティ向上のためにテンプレートで シラバス編集を行っていた状況に近づけた画面構成に なっている. これは、テンプレートで編集を行っていた という過去の作業を概念メタファと捉え,それに近似 させた構成のWebぺ一ジを利用することでWebぺ一 ジに概念メタファの適応がスムーズに行えるように狙っ ている.このように,認知科学の概念をより積極的に 取り入れ,ユーザからのフィードバックとあわせるこ とで、ユーザビリティやユーザエクスペリエンスの向 上を効果的に行っていくべきであると考えている.

現在、本システムを利用してシラバスが作成されて いる.これにより、DBにはシラバスの情報が蓄積され ている. 今後の方針として、紙面の情報として蓄積さ れているシラバス情報を紙面の情報だけではなく,実 際の授業と連携させていく事を提案する。現在のシラ バスは紙面情報として学生や学外認証機関などのに提 供されているが,授業の実質は紙面の情報からだけで 判断できるとは言いがたい. そこで、授業風景をビデ オ撮影した情報や配布物,さらには課題等をシラバス から確認できるようにし,それによりシラバス情報を 実際の授業と連携した有用な情報提供システムの一部 として活用することを提案し,実現できるシステムの 構築が必要であると思われる.また、この提案するシ ステムにより蓄積された情報を学内で終わらせるので はなく学外に発信することで,授業自体の評価を行え るようになることが期待される. これにより、授業の 内容もシラバスの内容も発展していくようなシステム の提案を行っていきたい.

#### 参考文献

- [1] 大学評価・学位認定機構 | 大学評価事業, http://www.niad.ac.jp/n\_hyouka/index.html
- 121高等専門学校評価基準(機関別認証評価), 大学評価・学位授与機構, http://www.niad.ac.jp/ICSFiles/afieldfile/ 2007/05/31/no6\_1\_3」{ousenkijun20,pdf
- [3] 株式会社サンビプロダクトセンター, SyI1abusNAVI:インターネットを利用したシラバス 入力・管理システム http://www.sanbi-pc.com/sy11abus/images/kosen-navi.pdf
- [4] 日立インターメディック株式会社, シラバス(Syllabus:講義計画)システム http://www.hitachi imdxjp/service/it/it03-O02.htm1